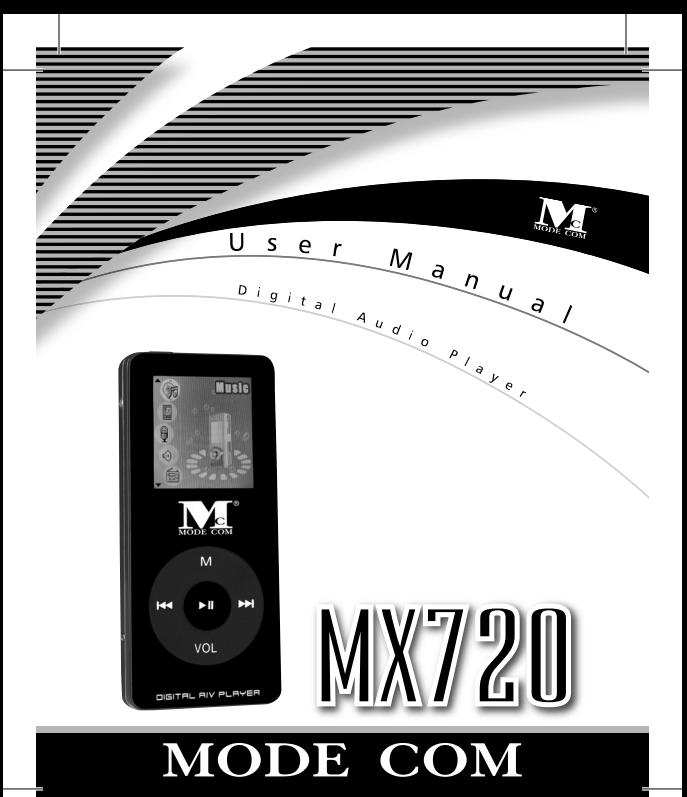

# MX720 **Instrukcja obsługi nstrukcja**

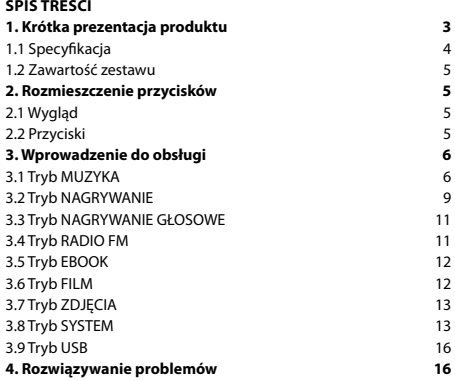

#### **1. Krótka prezentacja produktu**

 Dziękujemy za wybór wysokiej jakości odtwarzacza MP4 MX-720. Odtwarzacz MP4 MX-720 poza modnym wyglądem, zachwyca mnogością bardzo wygodnych funkcji. Każdy Użytkownik doceni go nie tylko ze względu na obsługiwane formaty plików ale również niewielkie wymiary, zapewniające mu niezwykłą mobilność.

W porecznej, lekkiej i bardzo eleganckiej obudowie znajduje się radio z możliwością nagrywania i programowania stacji, których Użytkownik może słuchać przez dołączone do zestawu nowoczesne słuchawki douszne. MP4 firmy Mode Com odtwarza pliki audio: MP3, WMA, WAV, itp. oraz video: AVI, MPEG, itp. (po konwersji do formatu AMV). Zatem dzięki MX-720 można słuchać ulubionej muzyki i oglądać filmy, którym towarzyszy czysty dźwięk. Ponadto niezwykle wyraźny wyświetlacz odkrywa mnogość żywych kolorów – bo aż 65,000 barw. Wielką zaletą odtwarzącza firmy Mode Com, jest możliwość oglądania zdięć w formatach o rozszerzeniach: JPG, GIF i BMP. Oprócz tego, MX-720 został wyposażony w baterię litowojonową, dzięki której Użytkownik może odtwarzać swoje ulubione media aż 10 godzin bez konieczności ponownego ładowania.

Mode Com dba o jakość swoich wyrobów, by nie tylko spełniać, ale i wyprzedzać oczekiwania swoich Klientów.

Zaprojektowany w oparciu o nowoczesną myśl i technologię, doskonale pasuje do współczesnego świadomego techniki i mody środowiska, w którym posiadać to, co najlepsze, znaczy posiadać produkty firmy Mode Com.

#### **Wybierz lepszą przyszłość – wybierz Mode Com!**

Copyright©2006 Mode Com Ltd. Wszelkie prawa zastrzeżone. Logo Mode Com jest zastrzeżonym znakiem towarowym firmy Mode Com Ltd.

#### **1.1 Specyfi kacja**

- **Rozmiar**: 90(D)x 40(S)x 8.3 (W)
- **Wyświetlacz**: 1.5 calowy wyświetlacz LCD CSTN, 65,000 kolorów
- **Połączenie** : USB 2.0(FS) (odczyt 1000 KB/s, zapis 900 KB/s)
- **Moc**: Wbudowana bateria litowo-jonowa 600mAh, czas pracy max. 10 h
- **Nagrywanie**: częstotliwość próbkowania 8 kHz, format WAV (32Kbps ), ACT ( 8 Kbps)
- **Czas Nagrywania**: 35 h (ACT, Pamięć Flash 128 MB)
- **MP3, WMA**: Wyjście słuchawkowe (D) 9mW+ (R) 9mW (32 Ohm)
	- Szybkość transmisji danych MP3: 32 Kbps-320 Kbps
	- Szybkość transmisji danych WMA: 8Kbps-192 Kbps
	- Pasmo przenoszenia: 20 Hz- 20 kHz
	- SNR 90 dB (A weighted)
	- Zniekształcenie <0.1%
- **FM Radio**: Pasmo przenoszenia radia FM 76 MHz-90MHz (często
	- tliwość japońska)/ 87MHz- 108 MHz
	- Pojemność kanałów 20+20
	- SNR 45 dB
- **Format muzyki**: MP3, WMA, WAV, etc.
- **Format video**: AMV (konwertowalny)
- **Format zdjęć**: JPG, GIF, BMP
- **Inne formaty**: TXT
- **Temperatura**: 0-50°C

• **Współpraca z językami**: angielski, uproszczony chiński, tradycyjny chiński etc.

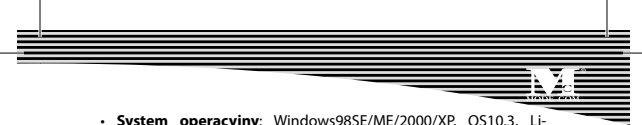

 $nuv2.4.2$  etc.

#### **1.2 Zawartość zestawu**

Odtwarzacz MP3, CD instalacyjny pod Windows 98SE, Słuchawki, Kabel USB, Instrukcja obsługi

#### **2. Rozmieszczenie przycisków**

#### **2.1 Wygląd**

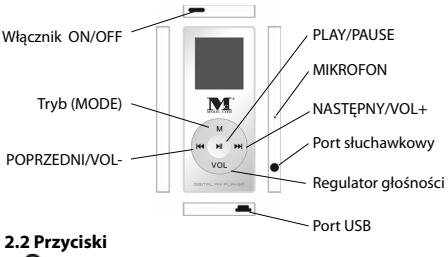

- 1)  $\blacksquare$  Play/Pause/on/off
- $2)$  M Tryb
- 3) VOL- Dostosuj głośność
- 4)  $\blacktriangleright\blacktriangleright\vdash$  W prawo/ Do przodu
- 5) HI-W lewo/ W tvł
- 6) (DNOFF)- Włącznik

#### **3. Wprowadzenie do obsługi**

Aby włączyć przyciśnii klawisz  $\overline{\mathbb{R}}$ , przytrzymaj przycisk  $\blacksquare$  aby włączyć odtwarzacz, przytrzymaj M aby wejść do menu głównego, przytrzymaj alby wyłaczyć.

#### **3.1 Tryb MUZYKA**

#### **3.1.1 Odtwarzanie muzyki**

Wejdź do menu głównego, naciśnij klawisz  $\overline{P}$   $\overline{P}$  aby wybrać tryb MUZYKA. Krótko przyciśnii Maby wejść, a następnie krótko naciśnii aby potwierdzić. Urządzenie rozpocznie odtwarzanie.

W trakcie odtwarzania, naciśnii klawisz VOL, a następnie naciśnii aby dostosować głośność.

Krótko naciśnii @ aby zatrzymać odtwarzanie. Ponownie naciśnii **aby kontynuować. Przytrzymaj aby wyłączyć.** 

#### **3.1.2 Funkcja Karaoke**

1) Jak używać plików z tekstami?

Zapisuj nazwy plików z tekstami i piosenek pod tymi samymi nazwa-

mi, np.: nazwa utworu Adu-Siye.mp3;

Nazwa pliku z tekstem Adu-Siye.lrc

2) Skąd wiadomo, że tekst jest zsynchronizowany z utworem?

Jeśli utwór jest zsynchronizowany z tekstem ikona **zawy**zostanie wyświetlona w trybie MUZYKA.

3) Jak wyświetlić tekst?

A. Tekst współgra z utworem.

B. Przytrzymaj M przez 3 sekundy, aby wejść do interfejsu tekstu. Tekst zostanie wyświetlony.

C. Krótko naciśnii Maby powrócić do trybu MUZYKA.

#### **3.1.3 Czynności w trybie ODTWARZANIA**

W trakcie odtwarzania naciśnii M aby wejść do:

#### **1) Powtarzania**

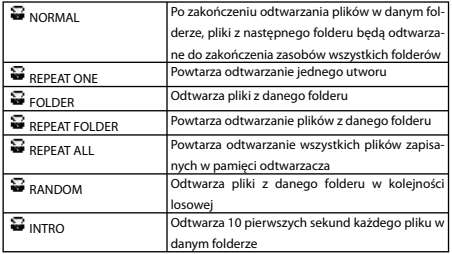

#### **2) Equalizer**

1. Odtwarzanie muzyki

- 2. Krótko naciśnij M aby wejść do submenu.
- 3. Naciśnii  $\overline{144}$  /  $\overline{14}$  aby wybrać menu Equalizera.

4. Krótko przyciśnij M aby wejść do menu Equalizera (jak zostało to pokazane poniżej):

- Poniższe symbole reprezentują różne efekty dźwiękowe (EQ):

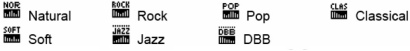

5. Naciśnij  $\blacksquare$  /  $\blacksquare$  aby wybrać; naciśnij  $\blacksquare$  aby potwierdzić.

3) Prędkość odtwarzania (Tempo rate)

Użytkownik może wybierać pomiędzy prędkościami odtwarzania (szybszą lub wolniejszą) w trakcie odtwarzania muzyki (tylko pliki w formacie MP3 ) lub nagranego pliku. Ton muzyki nie ulegnie zmianie. 1. Odtwarzanie muzyki.

2. Krótko naciśnij M aby wejść do submenu ODTWARZANIE (PLAY).

3. Krótko naciśnii K4 / ▶ aby wybrać submenu PREDKOŚĆ OD-TWARZANIA (Tempo rate).

4. Krótko naciśnij M aby wejść do menu wyboru PREDKOŚCI OD-TWARZANIA.

5. Naciśnii **Dol**aby wybrać większą prędkość. Naciśnii 144 aby wybrać mniejszą prędkość. Krótko naciśnii  $M$  aby potwierdzić.

#### **4) Powtórz (Replay)**

1. Odtwarzanie muzyki

2 Krótko naciśnij  $M$ aby wejść do submenu ODTWARZANIA ("PLAY")

3 Naciśnii <sup>44</sup> / <sup>b</sup> aby wybrać menu POWTARZANIE ("Replay")

4. Krótko przyciśnij  $\blacktriangleright$  aby potwierdzić punkt startowy A. Litera B zacznie mrugać na klawiszu "Replay" oczekując na wskazanie punktu B. Nastepnie, krótko naciśnij **>>|** aby potwierdzić punkt końcowy B. Klawisz "Replay" został ustawiony. Odtwarzacz zaczyna wielokrotnie odtwarzać utwory począwszy od punktu A, a skończywszy na punkcie B aż osiągnie odpowiednią, ustawioną liczbę powtórzeń, a następnie opuszcza tryb powtarzania. W tym trybie użytkownik może anulować punkt startowy A poprzez krótkie naciśniecie klawisza  $\mathbf{H}$ . (Aby ustawić ilość powtórzeń patrz sekcja "Replay Times"(Ilość powtórzeń))

#### **5) Ilość powtórzeń (Replay times)**

Aby ustawić należy odnieść się do sekcji "Equalizer". Punkt wyjścia oznaczany jest przez ilość powtórzeń A-B.

6) Przerwa pomiędzy powtórzeniami (Replay Gap) Aby ustawić należy odnieść się do sekcji "Equalizer". Przerwa pomiędzy dwoma odtworzeniami wyznaczana jest przez opcję "Powtórz przerwę" (Repeat interval) (sekcja: druga).

#### **3.1.4 Usuń Pliki (Delete Files)**

Pliki oraz zapisane kanały mogą być usuwane w trybie MUZYKA, ODTWARZANIE, oraz RADIO FM.

- 1) W interfejsie Stop. (Funkcja FM nie posiada interfejsu Stop)
- 2) Krótko naciśnij  $M$  aby zatrzymać submenu Stop.

3) Krótko naciśnii  $M$  aby weiść do interfejsu Usuń, naciśnii  $M \rightarrow M$ aby wybrać pliki, które chcesz usunać, a nastepnie naciśnii  $M$  aby potwierdzić.

4) Naciśnij  $\overline{M}$  /  $\overline{M}$  aby wybrać opcję "Usuń pliki" (Delete files) lub "Usuń wszystkie pliki" (Delete all files).

**Uwaga:** Wybranie opcji "Usuń wszystkie pliki" spowoduje usunięcie wszystkich plików w danym katalogu i danym trybie. (Np.: wybranie opcji "Usuń wszystkie pliki" w trybie MUZYKA spowoduje usunięcie wszystkich plików w tym trybie, za wyjątkiem plików nagranych).

Jeśli usuwasz pliki w trybie USB nie odłączaj urządzenia od komputera przed zakończeniem procesu. W przeciwnym wypadku pliki, które chcesz usunąć pozostaną nadal na swoim miejscu.

#### **3.2 Tryb NAGRYWANIE (Recording Mode) 3.2.1 Nagrywanie dźwięku (Sound recording)**

Weidź w tryb NAGRYWANIE, krótko naciśnij **[M]** aby rozpocząć nagrywanie, ponownie krótko przyciśnij (+) aby wstrzymać. Długo

naciśnij klawisz (n) lub Maby zapisać nagrany plik w trakcie nagrywania.

1) Nagrany dźwięk zostanie zapisany w folderze bieżącym znajdującym się w "Submenu Nagrywania/Katalog dysku głównego" ("Stop Recording Sub Menu/Main Disk Directory")

2) Jeśli komentarz "full space" (pamięć pełna) zostanie wyświetlony na ekranie, oznacza to, że nie ma już miejsca do zapisania nowego pliku. Należy usunąć inne pliki, aby móc zapisać nowe lub zwolnić miejsce.

3) Jeśli komentarz "full folder" (pełny folder) ukaże się na ekranie. oznacza to, że folder zawiera już maksymalną liczbę 99 plików. W takim wypadku należy zmienić folder.

Uwaga: Wyłącznie klawisze **(a)** i M są dostępne w trakcie nagrywania.

#### **3.2.2 Typ nagrywania (REC type)**

1) Wejdź do interfejsu wstrzymaj nagrywanie (stop recording)

2) Naciśnii Maby wejść do submenu nagrywania i rozpocząć nagrywanie

3) Wciśnii **DD** aby wybrać submenu "Typ nagrywania" (REC type)

4) Krótko naciśnii Maby wejść do Typ nagrywania aby wybrać interfejs

5) Naciśnii  $\overline{144}$  /  $\overline{14}$  aby wybrać odpowiedni typ nagrywania

6) Naciśnii Maby potwierdzić wybór

7) Wciśnij aby rozpocząć nagrywanie

**Uwaga**: Dostępne typy nagrywania:

Fine REC, format WAV, Superior Timbre (barwa dźwięku najwyższej jakości)

Long REC, format ACT, Ordinary Timbre (barwa dźwięku zwykłej jakości)

Fine VOR, format WAV, Sound Control Recording (nagrywanie kontrolowane dźwiękiem)

Long VOR, format ACT, Sound Control Recording (nagrywanie kontrolowane dźwiękiem)

- Sound Control Recording (nagrywanie kontrolowane dźwiękiem) oznacza nagrywanie włączane/wyłączne za pomocą dźwięku. Nagrywanie zostanie wstrzymane jeśli odtwarzacz przestanie odbierać wyraźne sygnały dźwiękowe i rozpocznie nagrywanie w odwrotnej sytuacji. Ta funkcja pomaga oszczędzić miejsce na dysku.

- Sugerujemy nagrywanie w otoczeniu o małym natężeniu hałasu, co pozwala osiągnąć lepszą jakość nagrywania.

- Należy zachować ciszę przy rozpoczęciu nagrywania, sugerujemy zachować 5-6 sekund aby odtwarzacz mógł dostosować się do środowiska dźwiękowego, następnie można rozpocząć nagrywanie dźwiękowe.

#### **3.3 Tryb NAGRYWANIE GŁOSOWE (Voice mode – Play recorded fi le)**

Obsługa urządzenia w tym trybie opera się na zasadach obsługi w trybie MUZYKA.

#### **3.4 Tryb RADIO FM (FM mode)**

Wejdź w Tryb RADIO FM

Wyszukiwanie automatyczne: naciśnii i przytrzymaj klawisz  $\mathsf{H}$ 1/ $\mathsf{H}$ przez 2 sekundy, odtwarzacz rozpocznie przeszukiwanie kanałów radiowych w oparciu o każde 100 kHz i wstrzyma wyszukiwanie po odnalezieniu kanału. Naciśnij klawisz  $H$  /  $\rightarrow$  ponownie, aby zatrzymać wyszukiwanie. Dostosowanie: krótko naciśnii klawisz  $14$ : przesuwa 100 kHz w tył krótko naciśnij >> przesuwa 100 kHz w przód

Zapisz częstotliwość: Krótko naciśnii M aby wejść do submenu RA-DIO FM, ponownie krótko naciśnii M aby zapisać dany kanał. Naciśnij krótko M aby wejść do submenu RADIO FM, wybierz Fine REC lub Long REC i możesz zapisać dany kanał częstotliwości w plikach nagrania; krótko naciśnij M aby zapisać i wyjść. Wybierz i odtwórz zapisane częstotliwości, naciśnij aby słuchać różnych programów jeśli posiadasz więcej niż jeden zachowany kanał. Aby usunąć kanały patrz sekcja "Usuń pliki".

#### **UWAGA:**

1. Możesz wybierać pomiędzy dwoma rodzajami częstotliwości "Regular Frequency" (od FM 87 do 108 MHz ) i "Japan Frequency"(od FM 76 do 90 MHz). (Krótko naciśnii M aby wejść do submenu FM, a następnie naciśnij  $\blacktriangleright$  aby wybrać odpowiednią częstotliwość) 2. W każdej z częstotliwości ("Regular Frequency" i "Japan Frequency") można zapisać po 20 kanałów.

#### **3.5 Tryb EBOOK**

Wejdź do trybu EBOOK.

Krótko naciśnij M aby wejść do interfejsu, naciśnij 14 / M aby wybrać plik który chcesz przeczytać. Krótko wciśnii  $\Box$ aby czytać. Naciśnii k4 / M aby przewijać stronę w dół lub w górę. Wciśnij M aby wejść do submenu EBOOK i ustawić opcje. Czynność usuwania plików w trybie NAGRYWANIE GŁOSOWE jest taka sama jak w trybie MUZYKA.

#### **3.6 Tryb FILM (Movie Mode)**

Wejdź w tryb FILM. Krótko naciśnij M aby wejść do submenu Film, a następnie naciśnij aby rozpocząć odtwarzanie bieżącego pliku.

### <sup>12</sup> www.modecom.eu

W trakcie odtwarzania krótko naciśnii (Daby powrócić do interfejsu Stop, naciśnij  $\blacktriangleleft$  /  $\blacktriangleright$  aby wybrać plik video, który chcesz odtworzyć, naciśnij Maby wejść do submenu Video i ustawić opcje. Czynność usuwania plików w trybie VIDEO jest taka sama jak w trybie MUZYKA.

#### **3.7 Tryb ZDJĘCIA (Photo mode)**

Weidź do menu Głównego i wybierz tryb ZDJECIA. Naciśnii 144 / PH aby wybrać zdjęcie, które chcesz obejrzeć.

Krótko naciśnij aby obejrzeć, naciśnij K4 / Maby obejrzeć poprzednie lub następne zdjęcie.

Naciśnii  $M$ aby wejść do submenu Zdjecia i ustawić opcje.

Czynność usuwania plików w trybie ZDJĘCIA jest taka sama jak w trybie MUZYKA.

#### **3.8 Ustawienia systemu (System setup) – Tryb SYSTEM**

Wejdź do menu Głównego i wybierz Ustawienia Systemu. Ustaw parametry ustawień systemu; każda opcja będzie uaktualniana za pomocą firmware.

Naciśnii  $M$  aby weiść do submenu systemu, naciśnii  $M \rightarrow M$  aby wybrać odpowiednią opcję do ustawienia, krótko naciśnij  $M$  aby wejść.

#### **3.8.1 Zegar (Clock)**

1) Wejdź do interfejsu ustawień zegara

2) Ustaw czas rozpoczynając od roku (naciśnij <a>|</a>s ustawić w odwrotnym kierunku)

- 3) Naciśnij  $\blacktriangleright$  aby podnieść wartość (naciśnij  $\blacktriangleright$  aby zmniejszyć)
- 4) Naciśnij VOL aby przejść do nastepnych ustawień wartości
- 5) Naciśnij  $M$ aby wyjść i zakończyć ustawienia

#### **3.8.2 Ustawienia LCD (LCD set)**

Aby ustawić patrz "Equalizer".

#### **3.8.3 Język (Language)**

Aby ustawić patrz "Equalizer".

#### **3.8.4 Wyłącz (Power off )**

1) Wejdź do ustawień interfejsu "power off " 2) Naciśnij  $\overline{14}$  /  $\overline{14}$  aby wybrać opcję, którą chcesz ustawić, a nastepnie naciśnii $M$  aby potwierdzić. 3) Naciśnij  $\overline{\mathsf{H4}}$  /  $\overline{\mathsf{H4}}$  aby ustawić czas.

#### **3.8.5 Tryb POWTARZANIE (Replay mode)**

Aby ustawić patrz tryb MUZYKA.

Powtarzanie ręczne (Manual replay) oznacza, że sekwencja A-B może być anulowana ręcznie.

Powtarzanie automatyczne (Auto replay) oznacza, że sekwencja A-B może być anulowana automatycznie.

#### **3.8.6 Tryb ONLINE (Online Mode)**

Aby ustawić patrz tryb MUZYKA.

Niektóre systemy (poprzednia wersja Windows 2000 SP4) nie współpracuje z jednym portem USB z dwoma modułami, należy

zdefiniować, który z modułów jest dyskiem bieżącym nazwanym "Normal only" (Wyłącznie Zwykły) lub "Encrypted only" (Wyłącznie Zakodowany), po to, aby komputer mógł zidentyfikować wybrany dysk po podłączeniu.

#### **3.8.7 Informacje o pamięci (Memory info)**

Liczba reprezentuje całkowitą pojemność dysku. Procent reprezentuje miejsce wykorzystane.

#### **3.8.8 Wersja Firmware (Firmware Version)**

Istnieje możliwość sprawdzenia bieżącej wersji firmwere.

#### **3.8.9 Aktualizacja fi rmware (Firmware Upgrade)**

Firmware odtwarzacza może być aktualizowany lub zarządzany za pomocą narzędzi programowych zainstalowanych w komputerze.

#### Wejdź do menu Głównego

1) Zainstaluj program sterujący i aplikacje programowe na platformie PC, która będzie aktualizowana.

2) Podłącz odtwarzacz do portu USB komputera.

3) Uruchom oprogramowanie aktualizujące "MP3 Player", a następnie kliknij na opcję "Select New Version".

4) Wybierz plik aktualizujący \*.bin firmware.

5) Kliknij na "Start Updating" (rozpocznij aktualizację)

6) Aktualizacja zakończona pomyślnie.

**Uwaga**: 1. Aktualizacja Firmware służy do ulepszenia i optymalizacji działania odtwarzacza, którego praca nie ulegnie zmianie bez przeprowadzania procesu aktualizacji.

2. Firmware może zakłócić pracę odtwarzacza tylko w wypadku niewłaściwego przeprowadzenia procesu aktualizacji. Należy uważnie przeczytać instrukcję przed rozpoczęciem aktualizacji. Sugerujemy, aby użytkownik decydujący się na własnoręczną aktualizacie posiadał, chociaż minimum wiedzy komputerowej. 3. Oprogramowanie aktualizacyjne tego urządzenia nie jest kom-

patybilne z innymi urządzeniami tego typu.

#### **3.9 Tryb USB (USB Mode)**

W trakcie odtwarzania muzyki w trybie USB, odtwarzania odbywa się poprzez komputer, a nie przez słuchawki urządzenia.

**Uwaga**: Niniejsze urządzenie jest instalowane ze standardowym portem USB, który współpracuje z Windows 98 SE (wymagana instalacja programu sterującego), Windows 2000 system i wyżej (instalacja programu sterującego nie jest wymagana), Mac OS X10.3 i wyżej, oraz Linux2.4 i wyżej.

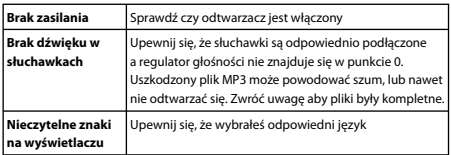

#### **4. Rozwiązywanie problemów**

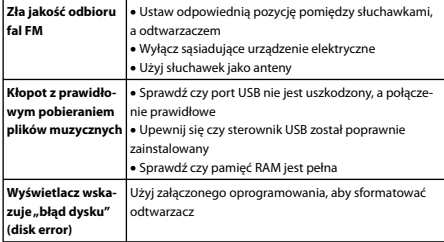

# **MODE COM**

RZ

# MX720 **User Manual ser**

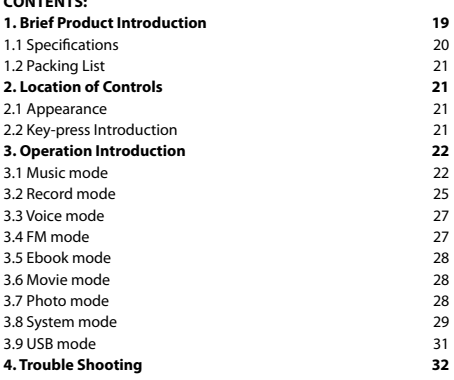

### <sup>18</sup> www.modecom.eu

**CONTENTS:**

#### **1. Brief Product Introduction**

 Thank you for choosing the MP4 player MP4 MX-720. Besides its trendy outlook the MP4 player MX-720, you will be delighted by the multitude of the comfortable functions. Every user will appreciate the device not only owing to the formats supported but also thanks to the tiny size which makes it perfectly mobile.

In the handy, light and very elegant case there is a radio with a recording and programming of radio station function which can be listened to via in-ear earphones included. The device by Mode Com plays audio formats such as: MP3, WMA, WAV, etc. as well as video: AVI, MPEG, etc. (after conversion to AMV format). Hence, thanks to MX-720 you can listen to the favourite music and watch movies accompanied by sound. Additionally, exceptionally vivid display exposes the wide range of lively colours- 65 000 of them. The great merit of the Mode Com player is the possibility of browning photos in: JPG, GIF and BMP formats. Moreover, MX-720 was equipped with lit-ion battery, owing to which the user can play his/her favourite media for 10 hours without the necessity of charging.

Mode Com places a high value on the quality of its products to not only match but also surpass customers' requirements. The multimedia player was designed on the basis of modern thought and technology. MX 720 is a perfect match to a modern society which is conscious of technology and trends, in which possessing the best means possessing Mode Com products.

#### **CHOOSE BETTER FUTURE – choose Mode Com!**

Copyright©2006 Mode Com Ltd. All rights reserved. The Mode Com logo is registered trademark of Mode Com Ltd.

#### **1.1 Specifi cations**

•Size: 90(L) x 40(W) x 8.3(H)

•Display screen: 1.5 inch dot Matrix CSTN LCD, 65K colours.

•Connection: USB2.0(FS) (read 1000K Byte/s, write 900K Byte/s)

• Power: Build-in Lithiumion 600mAH ,the working time to the large extend is 10 hours.

•Record: Sampling 8kHz Record format, WAV(32Kbps), ACT(8 Kbps)

•Record time: 35 hours. (ACT, 128MB Flash Memory)

•MP3, WMA: Earphone output (L)9mW+(R)9mW(32 Ohm)

MP3's bit rate 32Kbps-320Kbps

WMA's bit rate 8Kbps-192Kbps

Frequency response 20Hz -20kHz

SNR 90dB(A weighted)

Distortion <0.1%

•FM Radio: FM Radio Frequency response range

76MHz-90MHz(Japan Frequency) / 87MHz-108MHz

Channels storage 20+20<br>SNR 45dB

SNR 45dB

•Music format: MP3, WMA, WAV, etc.

•Video format: AMV( need to convert )

•Photo format: JPG, GIF, BMP

•Else format: TXT

Temperature: 0~50°C

•Support language: English, Chinese Simplified, Chinese Traditional, etc.

•Operation System: Windows98SE/ME/2K/XP, OS10.3, Linux2.4.2, etc.

#### **1.2 Packing List**

MP3 player Windows 98SE Driver CD Earphone USB connection cable User manual

#### **2. Location of Controls**

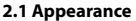

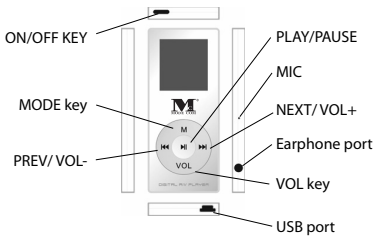

#### **2.2 Key-press Introduction**

- 1)  $\bullet$  key:Play/ Pause / turn on / turn off
- $2)$  M MODE key
- 3) VOL- adjust the volume
- 4) **M**-Right / Forward Key
- 5)  $H Left / Back Kev$
- 6) (ONOFF)- Power switch

#### **3. Operation Introduction**

Press (ONOFF, key to switch on, Long-press  $\bigcirc$  key to start the player.

Long -press

 $M$  key to enter the main menu, Long -press  $\Theta$  key to turn on or turn off .

#### **3.1 MUSIC Mode**

#### **3.1.1 Music Play**

Enter the main menu - press  $M \wedge M$  key to select MUSIC Mode, shortpress  $M$  key to enter into , then short-press  $\Theta$  key to confirm, it will start to play.

During the playing, press VOL key, then press with key to adjust the volume.

Short-press  $\blacksquare$  key to pause the music when playing the music. Repress (M) key

to continue.

Long -press  $\blacksquare$  key to turn off.

#### **3.1.2 Lyrics Synchronization (Karaoke)**

1) How to use the lyrics file? Keep the lyrics file name the same as the song file name. For Example: The name of a song: Adu-Siye.mp3; The name of Ivrics file: Adu-Sive.Irc. 2) How to know whether the song comes with lyrics or not? If the song comes with lyrics, then lyrics icon " $\mathbb{F}$ " will shown in MUSIC Mode 3) How to display the lyrics?

## <sup>22</sup> www.modecom.eu

A. The song comes with lyrics.

B. Press and hold  $M$  key for 3 sec. to enter the lyrics interface, then the lyrics will be displayed:

C. Short-press  $M$  key to return to the MUSIC Mode.

4.1.3 Operation under PLAY Mode

During the playing press the key to enter into

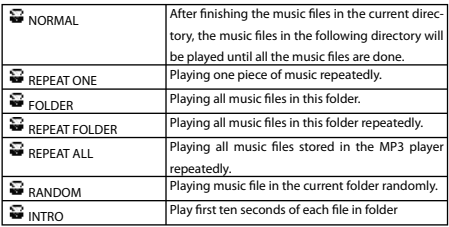

#### **1) Repeat**

#### **2) Equalizer**

- 1. Music Playing
- 2. Short-press  $M$  to enter sub-menu
- 3. Press  $\blacktriangleleft$  /  $\blacktriangleright$  key to select "Equalizer" menu.
- 4. Short-press M key to enter "Equalizer" menu. (as shown below):

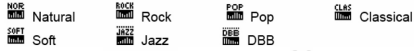

 $\overline{5}$  Press Key to Select: then short-press  $M$  key to confirm.

#### **3) Tempo rate**

You can select different tempo rates (slower or faster) when you play music (MP3 format only) or the recorded file. The tone of music will not change.

1. Music playing

2. Short-press  $M$  key to enter Play sub-menu.

3. Press  $\mathsf{H}$  /  $\mathsf{M}$  key to select "Tempo rate" menu.

4. Short-press M key to enter "Tempo rate" selection menu.

5. Press  $\blacktriangleright$  key to select faster speed. Press  $\blacktriangleright$  key to select slower speed, short-press  $M$  key to confirm.

#### **4) Replay**

1. Music playing

2. Short-press  $M$  key to enter Play sub-menu.

3. Press key to select "Replay" menu.

4. Short-press  $M$  key and confirm the start point A. Letter B is flashing on the "Replay button  $\Box$ ", waiting to determine the start point "B". Then Short-press  $\blacktriangleright$  key to confirm the end point B. The replay button  $\boxplus$  is set. The player is starting to play repeatedly from point A and point B until reaching the set repeating times and exits repeat mode. In this mode, user can reset starting point A through short-pressing <<a>(For the playing times, users can refer to the next section "Replay Times").

5) Replay times

Please refer to "Equalizer" for setting method. The exit time is determined by A-B Repeated times.

6) Replay gap

Please refer to "Equalizer" for setting method.

## <sup>24</sup> www.modecom.eu

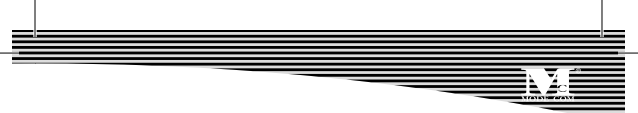

The interval time between two playing is determined by Repeat interval (unit: second).

#### **3.1.4 Delete Files**

Files and the stored channels can be deleted in MUSIC Mode, PLAY Mode and FM Mode.

1) In Stop interface. (FM function does not have Stop interface)

2) Short-press M key to stop sub-menu

3) Short-press M key to enter delete interface, press **key to** which key to select the files to be removed, then press  $M$  key to confirm.

4) Press Key M key to select "Delete File" or "Delete All Files" on the menu.

5) Short-press  $M$  key to start deleting files.

NOTE: Pressing "Delete All" will delete all the corresponding files under the current directory in current Mode. (E.g. press "Delete All" button in the MUSIC Mode, only the music files will be deleted, while the recorded file will not be deleted).

When you delete files in computer system, please don't disconnect USB until the MP3 Player is safely disconnected from the computer. Otherwise the files you want to delete will still exist.

#### **3.2 RECORDING mode**

#### **3.2.1 Sound Recording**

Enter the RECORDING Mode, short-press  $\bigcirc$  key to start recording, short-press  $\textcircled{\tiny{\textsf{M}}}$  key again to stop. Long-press  $\textcircled{\tiny{\textsf{M}}}$  or M key to save recorded file during recording.

1) The recorded sound will be stored in the current folder set in "Stop Recording Sub Menu/Main Disk Directory".

2) If "space full" is shown on the screen, meaning that there is no space for recording, new file. Please delete other files to release space.

3) If the "folder full" is shown on the screen meaning that this folder have already contained 99 recorded files, please change a folder. NOTE: Only  $\blacksquare$  and M key can be applicable during the process of

recording.

#### **3.2.2 REC Type**

- 1) Enter the interface of stop recording
- 2) Press  $M$  key to enter recording submenu to record
- 3) Press  $\blacktriangleright$  key to select "REC type" submenu
- 4) Short-press M key to enter the REC type for selection interface
- 5) Press  $\overline{M}$   $\overline{M}$  key to select appropriate REC type
- 6) Press  $M$  key to confirm selection
- 7) Press (D) key to start recording

Note: REC Type available

**FINE FINE REC, WAV format, Superior Timbre** 

**LONG REC, ACT format, Ordinary Timbre** 

Fine VOR, WAV format, Sound Control Recording

**LONG VOR, ACT format, Sound Control Recording** 

Sound control recording means the on-off status of recording is controlled by sound. Recording will stop when no sound received otherwise it will continue. This function helps to save storage space. It's suggested to record sounds in an environment with little noise for better result.

Do not speak when the recording is starting. In order to achieve the best result, leave 5-6 seconds for the player to make familiar with audio surroundings, then start to speak.

#### **3.3 VOICE Mode (Play recorded fi le)**

The operation under voice mode is as much as the operation under MUSIC Mode.

#### **3.4 FM Mode**

Enter the FM Mode

Automatic Search – Press and hold  $M \rightarrow M$  key for 2 seconds, the player will search radio channel based on every 100 kHz and will stop when a channel is found. Press  $M$  /  $M$  key again to stop searching.

Small Adjustment, short-press  $M$  key, move backward 100 kHz frequency short-press Mikey, move forward 100 kHz frequency

Save found frequency, Short-press  $M$  key to enter FM submenu, short –press  $M$  key again to save this broadcasting channel.

Short press M to enter FM sub menu: Select Fine REC or Long REC and can save the broadcasting program into recording files: short –press  $M$  key to save and exit.

Select and play saved broadcasting channel. Press  $\bigoplus$  key to listen different programs in order if there's more than one broadcasting channel saved. Please refer to the first section under "Delete Files" on Page 13 for deleting channel procedure.

NOTE: 1. Two types of frequency can be selected. "Requiar Frequency" (from FM87 to 108 MHz) and "Japan Frequency"(from FM76 to 90 MHz). (Short-press M key to enter FM submenu, then press  $M$  key

# **MODE COM**

27

to select appropriate frequency).

2. Up to 20 broadcasting channels can be saved in the range of "Regular Frequency" and "Japan Frequency" respectively.

#### **3.5 EBOOK Mode**

Enter the EBOOK Mode

Short-press  $M$  key to enter select interface. Press  $M / M$  key to select the file to be read.

Short - press  $\bigcirc$  key to read. Press  $\mathsf{M}$  /  $\mathsf{M}$  key page up or page down.

Press  $M$  key to enter Ebook submenu to adjust some option.

The operation of deleting file under voice mode is the same as the operation of deleting file under MUSIC Mode.

#### **3.6 MOVIE Mode**

Enter the movie mode, Short - press  $M$ key to enter movie submenu, press  $\left( \widehat{m} \right)$  key to play current video file.

During the playing short - press  $\bigcirc$  key to return to the stop interface, press  $M$  /  $M$  key to select which video you want to see, press M key to enter video submenu to adjust some options.

The operation of deleting file under video mode is the same as the operation of deleting file under MUSIC Mode.

#### **3.7 PHOTO Mode**

Enter main menu and select photo mode Press KK / Mikey to select which photo you want to see Short – press  $\Box$  key to see, press  $\Box$   $\Box$   $\Box$  key to see last or next photo.

Press M key to enter photo submenu to adjust some options. The operation of deleting file under photo mode is the same as the operation of deleting file under MUSIC Mode.

#### **3.8. System setup**

Enter main menu and select setup mode. Setup system parameters here, each option will change with firmware updating. Press M key to enter setup submenu, press KI / DI key to select which option you want adjust, short - press  $M$  key to enter.

#### **3.8.1 Clock**

- 1) Enter "clock" setting interface
- 2) Set time starting with year (press  $\mathbf{H}$  key to set from opposite direction)
- 3) Press  $\blacktriangleright$  key to increase value (press  $\blacktriangleright$  key to decrease)
- 4) Press VOL key to enter to next value adjustment
- 5) Press  $M$  key to exit after finishing adjustment

#### **3.8.2 LCD set**

Refer to "Equalizer" setting for setup procedure.

#### **3.8.3 Language**

Refer to "Equalizer" setting for setup procedure.

#### **3.8.4 Power off**

- 1) Enter "power off " setting interface
- 2) Press  $\mathsf{Id}$  /  $\mathsf{M}$  key to select which option you want adjust, then

short-press  $M$  to confirm.

3) Press  $M \neq N$  M key to adjust time.

6. REPLAY Mode

Refer to "Music Mode" setting for setup procedure. "Manual replay" means that sentences from A to B only can be broken by manual operation instead of automatically.

"Auto replay" means that sentences from A to B can be broken automatically. (For English reciting without background music)

#### **3.8.5 ONLINE Mode**

Refer to "Music Mode" setting for setup procedure.

Certain systems (Window 2000 SP4 previous version) cannot support one USB with two modules; you need to indicate which module is the current disk, which is named "Normal only" or "Encrypted only", so that the computer can identify the selected disk after connection.

#### **3.8.6 Memory info**

The figure represents total volume of the disk. Percentage represents used space ratio.

#### **3.8.7 Firmware Version**

The version of current firmware adopted by the player can be checked.

#### **3.8.8 Firmware Upgrade**

The firmware of this player can be updated or maintained by software tools installed in computer.

Enter main menu

1) Install a driving program and application software in the PC platform, which is going to be updated.

2) Connect the player to PC USB port.

3) Run updating software "MP3 Player", then click "Select New Version" key.

4) Select \*.bin firmware updating file.

5) Click "Start Updating" key to update the system

6) Updating Success.

#### **Warning:**

1. Firmware updating is used to improve and optimize performance of this player, of which normal operation won't be influenced if not in this way.

2. Firmware might result in the player trouble due to improper operation.

Please read the instruction carefully before update. It is recommended that a customer who wants to update firmware by himself/herself, should have some computer knowledge.

3. The update software of this player is not compatible with other series players and vice versa.

#### **3.9 USB mode**

When unit plays music files in USB mode, it plays only through the computer, not through the earphones.

NOTE: This player is installed with standard USB disk and supports Windows 98 SE (driver program installation required), Windows 2000 system or above (driver program installation not required), Mac OS X10.3 or above, and Linux2.4 or above.

#### **4. Trouble Shooting**

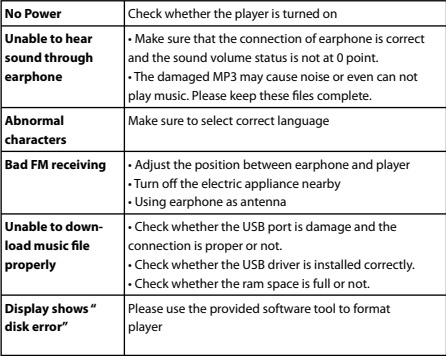

## <sup>32</sup> www.modecom.eu

#### **OCHRONA ŚRODOWISKA:**

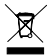

 Niniejsze urządzenie oznakowane jest zgodnie z dyrektywą Unii Europejskiej 2002/96/UE dotyczącą utylizacji urządzeń  $\stackrel{\text{\tiny \bf{h}}}{=}$  elektrvcznych i elektronicznych (WEEE).

Zapewniając prawidłowe usuwanie tego produktu, zapobiegasz potencjalnym negatywnym konsekwencjom dla środowiska naturalnego i zdrowia ludzkiego, które mogą zostać zagrożone z powodu niewłaściwego sposobu usuwania tego produktu. Symbol umieszczony na produkcie wskazuje, ze nie można traktować go na równi z innymi odpadami z gospodarstwa domowego.

Należy oddać go do punktu zbiórki zajmującego się recyklingiem urządzeń elektrycznych i elektronicznych. Usuwanie urządzenia musi odbywać się zgodnie z lokalnie obowiązującymi przepisami ochrony środowiska dotyczącymi usuwania odpadów.

Szczegółowe informacje dotyczące usuwania, odzysku i recyklingu niniejszego produktu można uzyskać w urzędzie miejskim, zakładzie oczyszczania lub sklepie, w którym nabyłeś niniejszy produkt. Masa sprzetu: 30g

#### **Ograniczenia licencyjne dotyczące produktu:**

Niniejszy produkt wykorzystuje technologie kodowania dźwięku MPEG Layer-3 zgodną z ISO/IEC 11172-3 i ISO/IEC 13818-3, licencjonowaną przez Frauenhofer IIS i Thomson oraz rozwiązania technologiczne dotyczące w/w standardów, licencjonowane przez Socjeta' Italiana per LO SVILUPPO DEL'Ellectronica, S.I.SV.EL., S.P.A.

Dostarczenie niniejszego produktu nie oznacza, oraz nie przekazuje żadnych praw do dystrybucji zawartości produktu (opro-

gramowania) w zarobkowym systemie nadawczym (naziemnym, satelitarnym, kablowym albo innych kanałach dystrybucyjnych), w aplikacjach wykorzystujących strumieniowy przesył danych (za pośrednictwem internetu, intranetu albo innych sieci), oraz innych systemach dystrybucji (pay-audio lub audio-on-demand, itp.) lub z wykorzystaniem nośników fizycznych (np: CD, DVD, układ scalony, dysk twardy, karta pamięci, itp.). Do wykorzystania oprogramowania w takich celach konieczne jest uzyskanie odrębnej licencji. Szczegółowe informacje dotyczące licencjonowania znajdują się pod adresem http://mp3licensing.com.

Wykorzystanie produktu przez nabywcę ograniczone jest do prywatnego nieprofesjonalnego użytku. W zakresie udzielonej licencji nie przyznaje się prawa do użytku profesjonalnego. Udzielone prawa licencyjne nie obejmują nielicencjonowanych produktów, bądź rozwiązań wykorzystywanych lub sprzedawanych w połączeniu z produktem licencjonowanym.

#### **ENVIRONMENT PROTECTION:**

This symbol on our product nameplates proves its compatibility with the EU Directive2002/96 concerning proper di- $\dot{=}$  sposal of waste electric and electronic equipment (WEEE). By using the appropriate disposal systems you prevent the potential negative consequences of wrong product take-back that can pose risks to the environment and human health. The symbol indicates that this product must not be disposed of with your other waste. You must hand it over to a designated collection point for the recycling of electrical and electronic equipment waste. The disposal

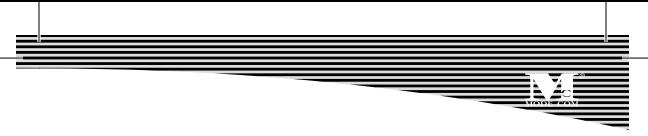

of the product should obey all the specific Community waste management legislations. Contact your local city office, your waste disposal service or the place of purchase for more information on the collection.

Weight of the device: 30g

#### **Product licence limitations**

This Product uses the MPEG Layer-3 technology of sound encoding conforming to ISO/IEC 11172-3 and ISO/IEC 13818-3 Standards and licensed by the Frauenhofer IIS and Thomson as well as engineering solutions related to these Standards, licensed by the Societa' Italiana per LO SVILUPPO DEL'Ellectronica, S.I.SV.EL., S.P.A.

Delivery of this Product may not be understood as a license to distribute its contents (software) through commercial broadcasting systems (ground-based, satellite, cable or other distribution networks), applications employing data flux transmission (through the Internet, intranet or other networks) and other distribution systems (pay-audio or audioon-demand, etc.) or using other data carriers (eg. CD, DVD, integrated circuit, hard disk, memory card, etc.). Separate licence is required to use the software for such purposes. Detailed information on licensing can be found at http://mp3licensing.com.

Use of the Product by the Purchaser is limited to his private and nonprofessional use. The scope of these licence rights does not include professional use. The licence rights granted herein do not cover nonlicensed products nor the solutions used or sold in connection with the licensed product.

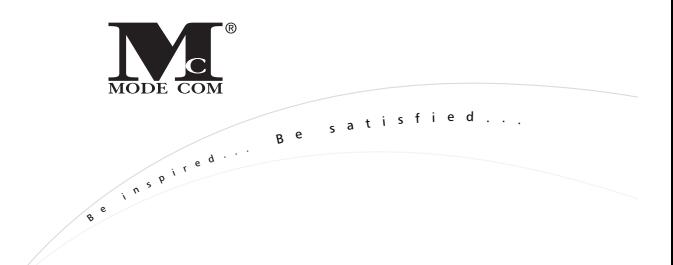

**Mode Com Ltd. 03-301 Warsaw, Poland 8 2 J a g i e l l o ń s k a S t . www.modecom.eu**